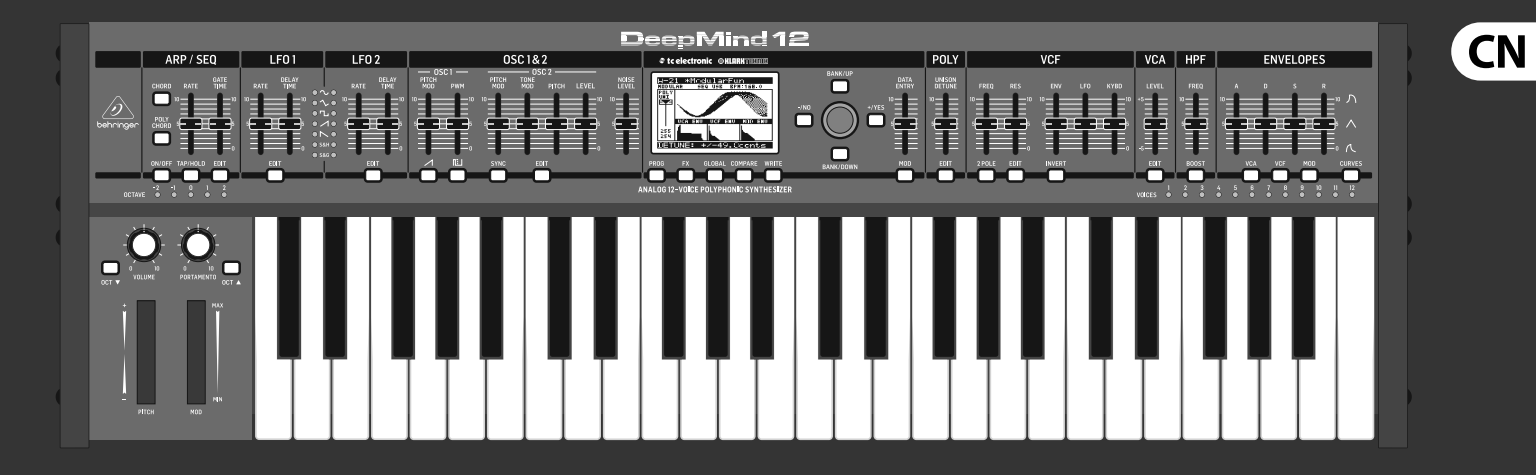

### 快速启动向导

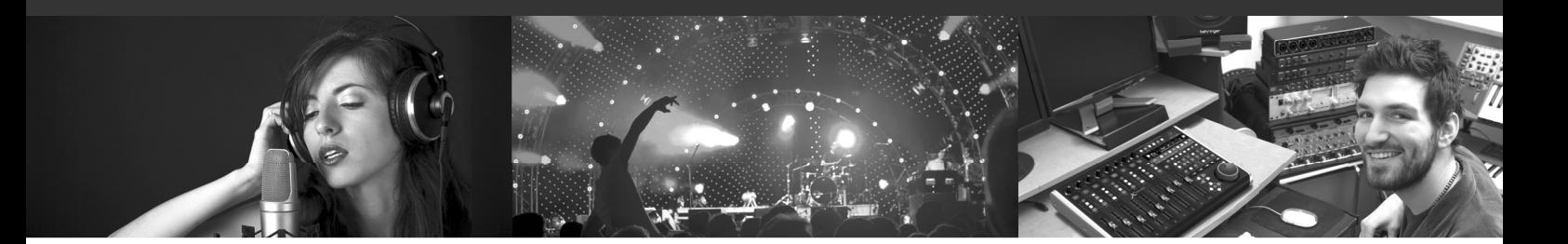

# **DeepMind 12**

True Analog 12-Voice Polyphonic Synthesizer with 4 FX Engines, 2 OSCs and LFOs per Voice, 3 ADSR Generators, 8-Channel Modulation Matrix, 32-Step Sequencer, Tablet Remote Control and Built-In WiFi

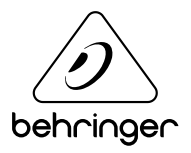

**CN** 

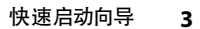

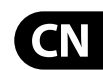

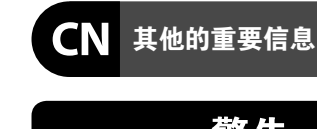

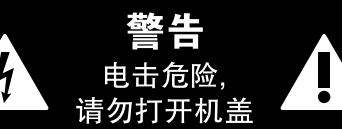

带有此标志的终端设备具有强 大的电流, 存在触电危险。 仅限 ้ ๆ ● 使用带有 ¼" TS 或扭锁式插头 的高品质专业扬声器线。所有的安装或调 整均须由合格的专业人员进行。

#### **保修条款**

有关音乐集团保修的适用条款及其它相关 信息, 请登陆 music-group.com/warranty 网站查 看完整的详细信息。

#### **法律声明**

对于任何因在此说明书提到的全部

或部份描述、图片或声明而造成的损 失, MUSIC Group 不负任何责任。技术 参数和外观若有更改, 恕不另行通 知。所有的商标均为其各自所有者的 财产。 MIDAS, KLARK TEKNIK, LAB GRUPPEN, LAKE, TANNOY, TURBOSOUND, TC ELECTRONIC, TC HELICON, BEHRINGER, BUGERA 和 DDA 是 MUSIC Group IP Ltd. 公司的商标或注册商标。 © MUSIC Group IP Ltd. 2017 版权所有。

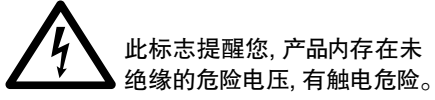

项交由合格的专业人员进行。

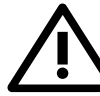

关手册。 **小心** 为避免触电危险, 请勿打开机  $\overline{\phantom{a}}$ 顶盖 (或背面挡板)。 设备内没 有可供用户维修使用的部件。请将维修事

此标志提醒您查阅所附的重要 的使用及维修说明。请阅读有

**小心** 为避免着火或触电危险, 请勿  $\mathbf{L}$ ▶ 将此设备置于雨淋或潮湿中。 此设备也不可受液体滴溅, 盛有液体的容 器也不可置于其上, 如花瓶等。

**小心** 维修说明仅是给合格的专业维  $\ddot{\bullet}$ ▌修人员使用的。为避免触电危 险, 除了使用说明书提到的以外, 请勿进行 任何其它维修。所有维修均须由合格的专 业人员进行。

- 1. 请阅读这些说明。
- 2. 请妥善保存这些说明。
- 3. 请注意所有的警示。
- 4. 请遵守所有的说明。
- 5. 请勿在靠近水的地方使用本产品。
- 6. 请用干布清洁本产品。

7. 请勿堵塞通风口。安装本产品时请遵 照厂家的说明。

8. 请勿将本产品安装在热源附近, 如暖气片, 炉子或其它产生热量的设备 (包括功放器)。

9. 请勿移除极性插头或接地插头的安全 装置。接地插头是由两个插塞接点及一个 接地头构成。若随货提供的插头不适合您 的插座, 请找电工更换一个合适的插座。

10. 妥善保护电源线, 使其不被践踏或刺 破, 尤其注意电源插头、多用途插座及设备 连接处。

#### 11. 请只使用厂家指定的附属设备和

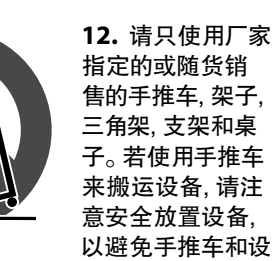

以避免手推车和设 备倾倒而受伤。 13. 遇闪电雷鸣或长期不使用本设备时,

请拔出电源插头。 14. 所有维修均须由合格的维修人员进 行。设备受损时需进行维修, 例如电源线或 电源插头受损, 液体流入或异物落入设备

配件。

内, 设备遭雨淋或受潮, 设备不能正常运作 或被摔坏。 15. 本设备连接电源时一定要有接地 保护。

5

≦2000n

16. 若电源插头或器具 حصه 耦合器用作断电装置, 应当保证它们处于随时可 方便操作状态。 ′—⊙ 17. 本产品仅适用于海 拔 2000 米以下地区, 本产

品仅适用于非热带气候条 件下。

# **DeepMind 12 连接应用**

**第一步: 连接应用**

MIDI Controller

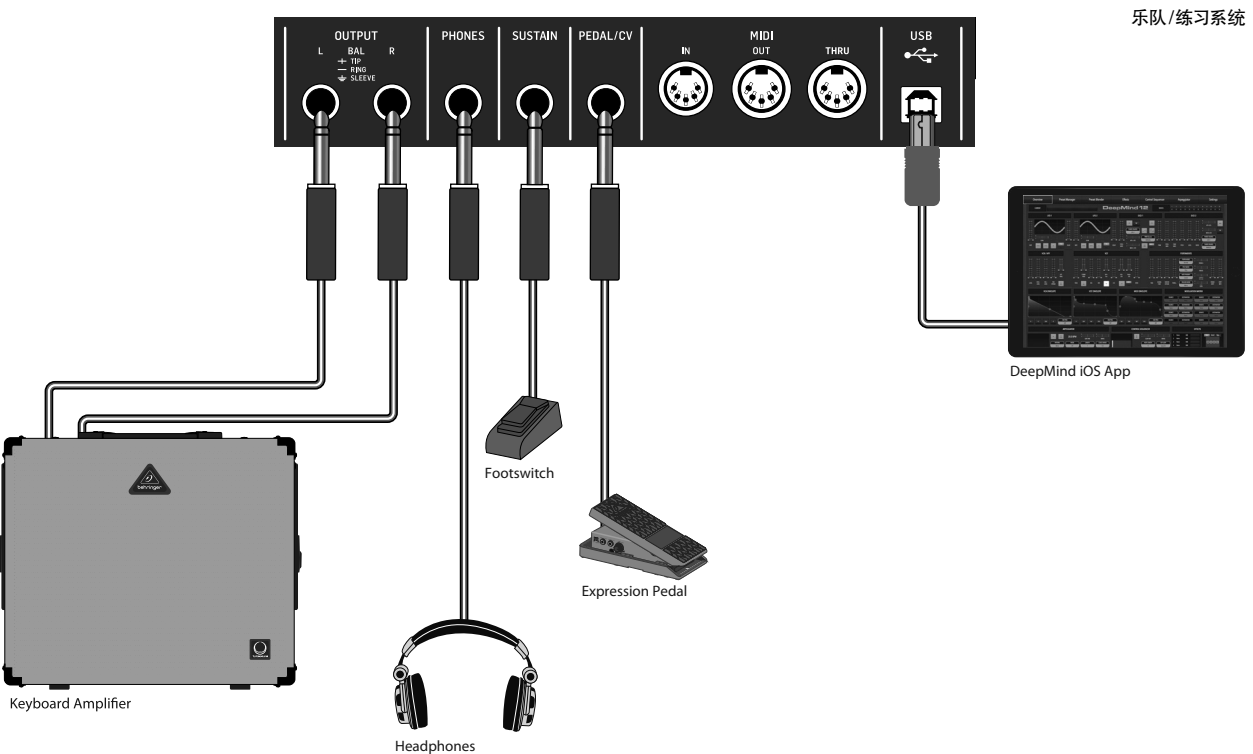

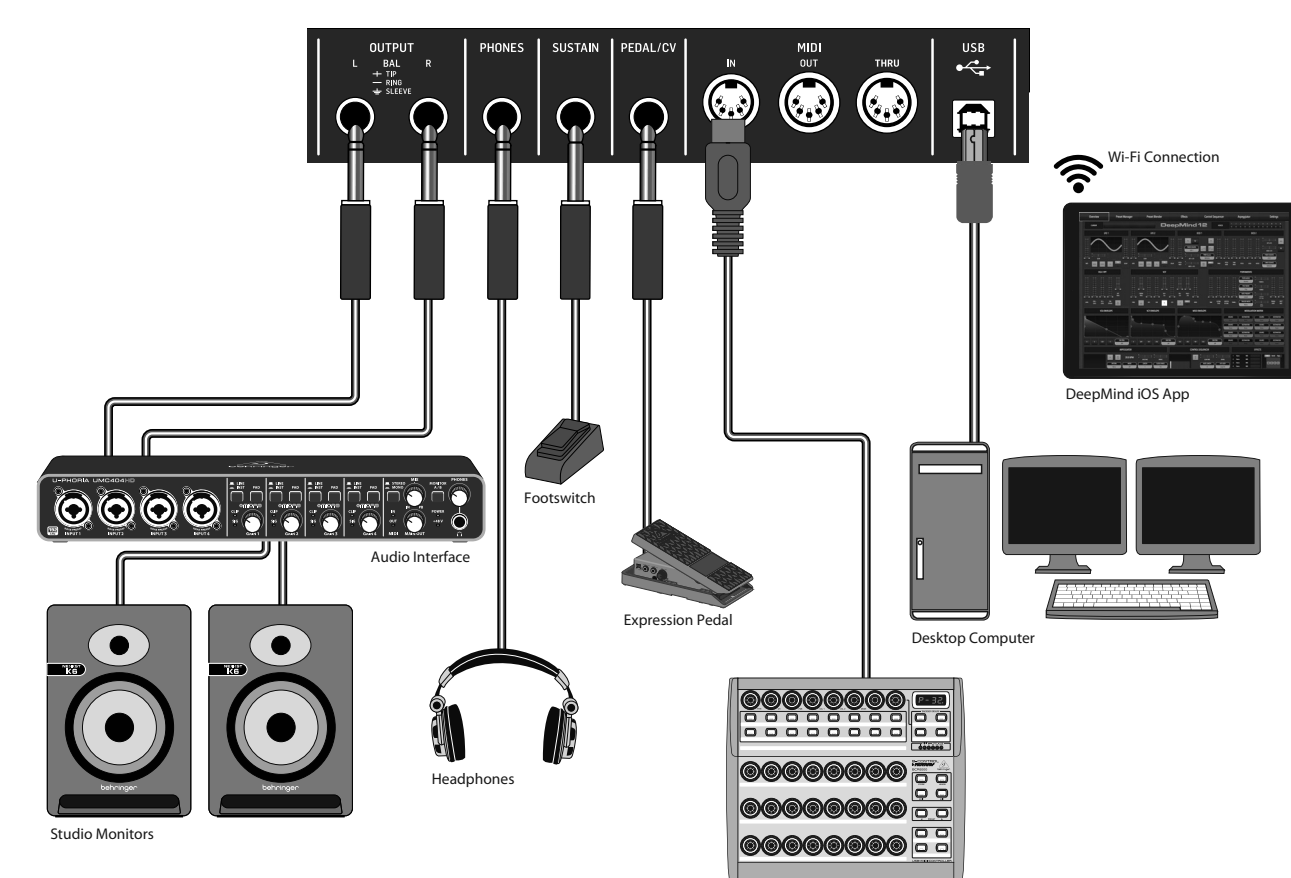

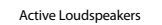

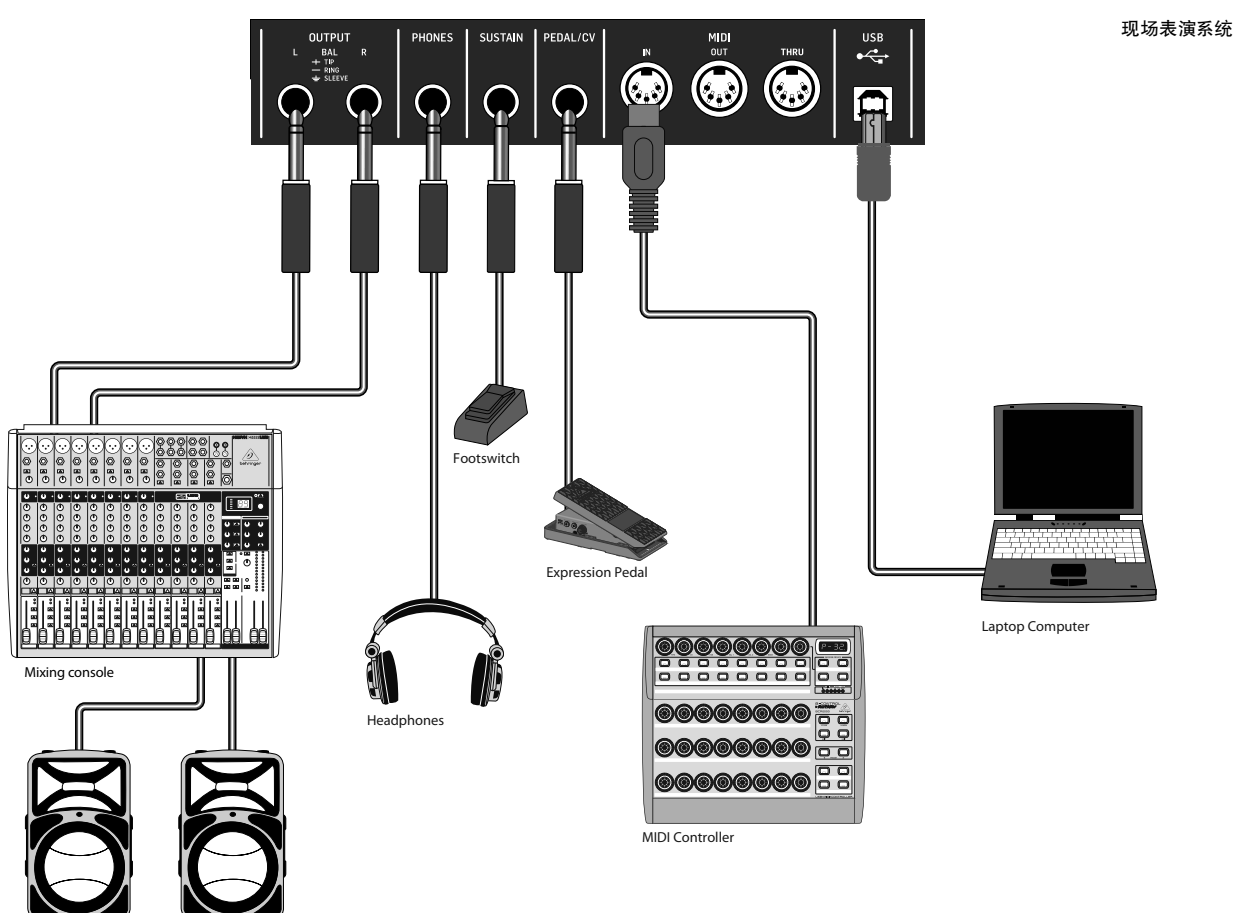

录音室系统

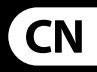

**第二步: 控制**

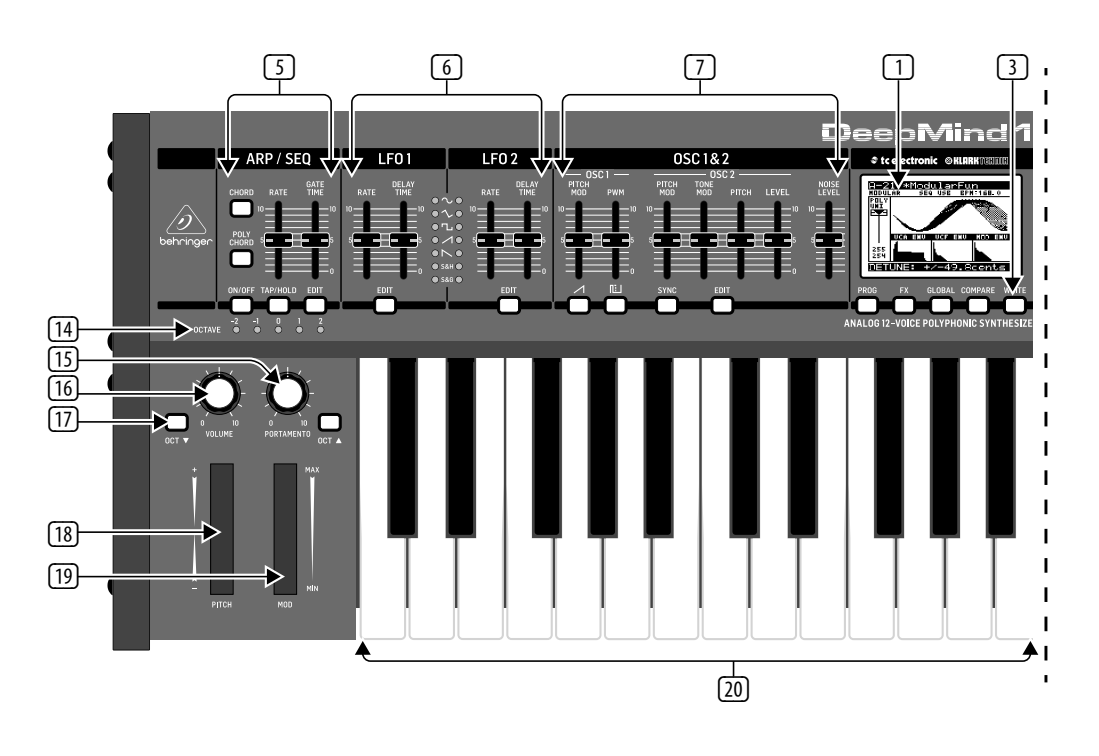

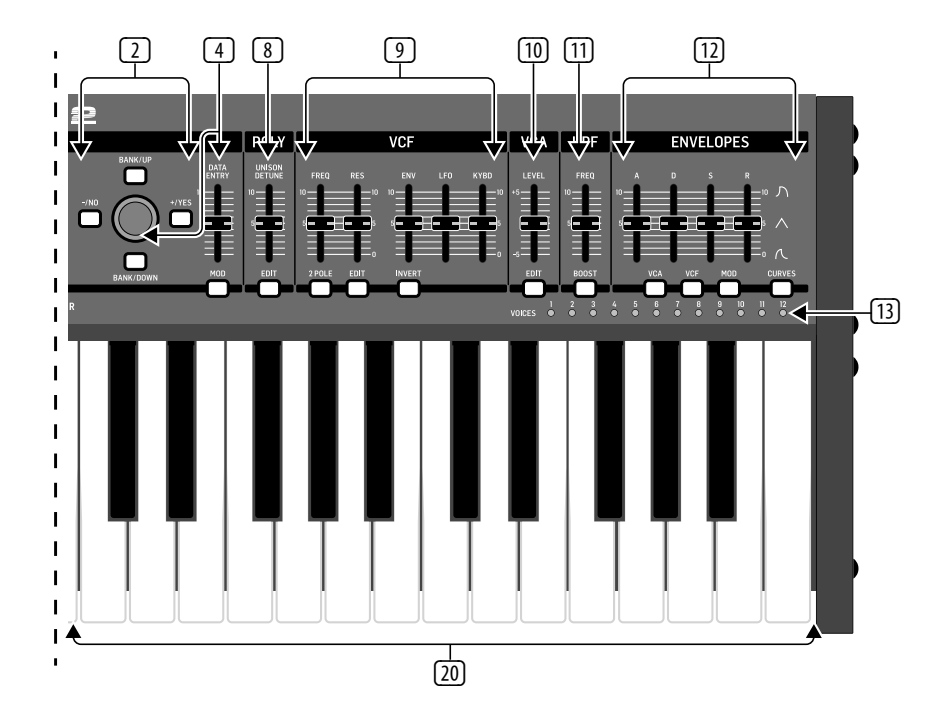

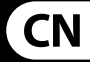

(1) **DISPLAY** - 这个大的背光 LCD 屏显示 合成器状态 , 参数和五个主要菜单。 可在 GLOBAL 菜单的 PANEL SETTINGS 页面调节对比度和亮度。

(2) **NAVIGATION** - 使用 UP, DOWN, +/YES 和 -/NO 按钮在显示菜单内导航。

(3) **MENUS** - 这些开关可访问显示菜单。

**PROG MENU** - 合成器的主显示屏。 显示当前程序 , 当前调节的参数 , 参 数和三个包络的可视化表示。

**FX MENU** - 从可用列表添加多达四个 效果。 通过从这十个可用模式中选 一个来改变效果路由。 每个效果都 有单独的用于所有参数的控制旋钮。

**GLOBAL MENU** - 查看和调节合 成器的设置。 这里有五个页面, CONNECTIVITY, KEYBOARD, PEDAL, PANEL 和 SYSTEM 。

**COMPARE MENU** - 在这个菜单, 你可 将当前程序和存储程序相比较并看 到物理推子位置的差异。

**WRITE MENU** - 在这个菜单, 你可将当 前程序设置存储到程序库。 你也可 给程序重命名和设置它的类别类型。

(4) **DATA ENTRY** - 显示屏上选择的参数 可使用旋转旋钮或推子调节。 旋转 旋钮有一个棘爪可允许非常精确的 控制。 推子可快速调节整个全音域。 **OSC 1 & 2 PITCH MOD – 应用到各自 OSC** 的音高调制量。

**MOD** - 这个开关打开显示屏上的调 制矩阵并允许从来源和目的地列表 创建多达 8 个调制。

(5) **ARP/SEQ** - 这个区域控制琶音器和控 制音序器。

> **ON/OFF** - 当开启时, 这个产生一个基 于按下键的琶音。 注意 - 控制音序 器只能从它的编辑页面打开。

**RATE** - 调节琶音器 / 音序器的以每 分钟节拍数为单位的速度。

**GATE TIME** - 调节基于触发音符之 间的时间百分比的播放音符的持续 时间。

**CHORD** - 允许你使用一个键播放任 何和弦。 和弦被给予一个根音并映 射整个键盘。

**POLY CHORD** - 允许你从多个键播放 多个和弦。 和弦映射到单个键。

**TAP/HOLD** - 依照您轻拍此按钮的速 度来设置速度 / BPM, 或按住来开启 HOLD 功能。

**EDIT** - 这个允许从主显示屏编辑额 外的琶音器 / 控制音序器参数。

(6) **LFO 1 and 2** - 低频振荡器用于调制 或控制其它参数。

> **RATE** - 这个设置低频振荡器的速率 或速度。

**DELAY TIME** - 在低频振荡器开始前, 持续时间会消逝。

**EDIT** - 这个允许从主显示屏编辑额 外的低频振荡器参数。

**LFO WAVEFORMs** - 这些 LED 灯表明由 每个低频振荡器产生的波形的类型 和状态。

(7) **OSC 1 & 2** - 这些模拟的全音域振荡 器创建波形, 这些波形是合成器的 音源。

> **OSC 1 SQUAREWAVE** - 此开关打开 / 关闭 OSC 1的方波输出。

**OSC 1 PWM** - 应用到 OSC 1 方波的脉 冲宽度调制量。

**OSC 1 SAWTOOTH** - 此开关打开 / 关 闭OSC 1 的锯齿波输出。

**OSC 2 TONE MOD** - 应用到 OSC 2 的音 色调制量。

**OSC 2 PITCH** - 控制 OSC 2 的音高。

**OSC 2 LEVEL** - 控制 OSC 2 的电平。

**NOISE LEVEL** - 控制添加到振荡器的 白噪声数量。

**EDIT** - 这个允许从主显示屏编辑额 外的 OSC 参数。

(8) **POLY** - 这个区域用于控制合成器 的多音。

> **UNISON DETUNE** - 当声音播放一致时, 这个调节声音间的失谐量。

**EDIT** - 这个允许从主显示屏编辑额 外的 POLY 参数。

(9) **VCF** - 压控低通滤波器用于滤除合 成器声音的高频。

**FREQ** - 调节滤波器的截止频率。

**2-POLE** - 改变滤波器的衰减斜率从 默认的 4-POLE 模式到 2-POLE 模式。

**RES** - 调节滤波器截止点的共鸣。

**EDIT –** 允许从主显示屏编辑额外的 压控滤波器参数。

**ENV** - 调节控制滤波器截止频率的 VCF ENVELOP 的电平。

**INVERT** - 用于反转应用到滤波器截 止频率的压控滤波器包络的极性。

### **第二步: 控制**

LF0 - 调节应用到滤 的选择的低频振荡器

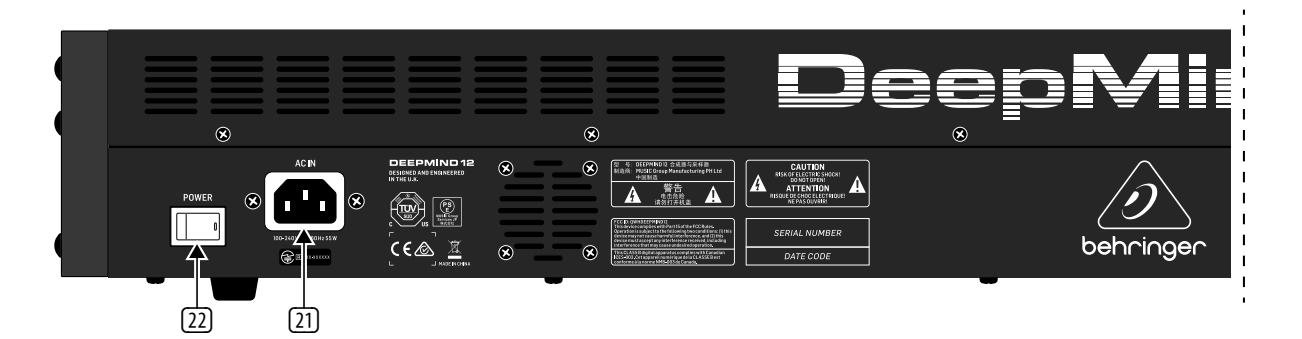

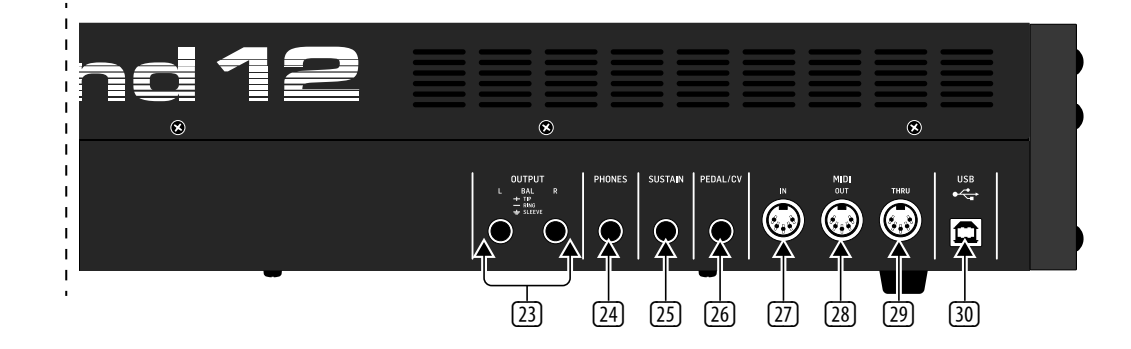

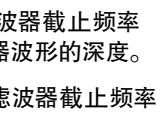

**KYBD** - 调节应用到滤 的键盘音轨量。

(10) **VCA –** 压控放大器用于控制输出 电平。

> **LEVEL** - 控制压控放大器的输出 电平。

外压控放大器参数。

低音提升到信号通路。

(12) **ENVELOPE** - 这里有三个包络用于调 制其它参数。

**A [ATTACK]** - 控制包络的起音时间。

- 
- **EDIT** 这个允许从主显示屏编辑额
	-
	-
	-
	-
	-
- **R [RELEASE]** 控制包络的释音时间。
	-
- **CURVES** 改变 ADSR 控制来影响包
	-
	-

**D [DECAY]** - 控制包络的衰减时间。

**S [SUSTAIN]** - 控制包络的持续电平。

**VCA** - 选择包络用于控制压控放 大器。

**VCF** - 选择包络用于控制压控滤 波器。

**MOD** - 选择包络用于用户特定调制。

络每个阶段的相关曲线。

(11) **HPF** - 压控制高通滤波器用于滤除 合成器声音的低频。 **FREQ** - 用于调节高通滤波器的频率。 **BOOST** - 此开关应用一个 +12 dB 的 (24) **PHONES** - 合成器的耳机输出端跟随 主输出端。 在这里连接耳机。 当打开 或关闭合成器时, 确保音量旋钮调 到最低。

- (13) **VOICES** 这些 LED 灯显示当键播放 时, 哪个声音激活。
- (14) **OCTAVE** 这些 LED 灯显示应用到键 盘的八度转换。
- (15) **PORTAMENTO** 改变播放音符之间的 滑动时间。
- (16) **VOLUME** 控制合成器的输出电平。
- **17 OCTAVE UP/DOWN** 以一个八度为单 位升高或降低键盘的音高。
- (18) **PITCH BEND WHEEL** 这个弹簧式的轮 子可使你降低 / 升高音高。 (19) **MOD WHEEL** - 用于参数的表现调制。
- 
- (20) **KEYS** 49 半配重全尺寸键具有表现 速度和触后。

#### **后面板**

(21) **POWER INPUT** - 仅使用随货供应的电 源线连接。

**CN** 

- (22) **POWER SWITCH** 使用此开关打开和 关闭合成器。 只有当所有的连接完成 后才能打开它。
- (23) **OUTPUT L / R** 合成器的主输出端, 这个应连接你的音频接口或音响系 统。 记住当打开系统后最后打开监 听音箱 / 扬声器,关闭系统后最先关 闭监听音箱 / 扬声器。
- (25) **SUSTAIN** 此 ¼ " TS 接口可连接延音 踏板, 比如常开开关。 此踏板的操 作可使用 GLOBAL/PEDAL SETTINGS 菜单 自定义。
- (26) **PEDAL/CV** 此 ¼ " TRS 接口可连接 表达踏板。 此踏板的操作可使用 GLOBAL ⁄PEDAL SETTINGS 菜单自定义。
- (27) **MIDI IN** 此 5-pin DIN 接口接收外部 源的 MIDI 数据。 这个通常为外部硬 件音序器, 配备 MIDI 接口的电脑等。
- (28) **MIDI OUT** -此 5-pin DIN 接口发送 MIDI 数据到外部源。 这个通常为外部硬 件音序器, 配备 MIDI 接口的电脑等。
- (29) **MIDI THRU** 此 5-pin DIN 接口用于 传输从 MIDI 输入端接收的 MIDI 数 据。 这个通常为分配到不同的 DEVICE ID 或 MIDI 通道的另一个合成器或 鼓机。
- (30) **USB PORT** 此 USB B 类型接口可连接 电脑。 DeepMind 12 显示为类兼容 USB MIDI 设备,能够支持 MIDI 输入和输 出。 DeepMind 12 不需要额外的驱动来 同 Windows, Android, Mac OS 和 iOS 设备 一起工作。
	- **USB MIDI IN** 接收从应用程序传入 的 MIDI 数据。
	- **USB MIDI OUT** 发送 MIDI 数据到应 用程序。

## **DeepMind 12 使用**

### **第三步: 使用 概述**

这个 "快速启动向导" 帮助你设置 DeepMind 12 模拟多音合成器, 并简单介绍了 它的功能。

### **连接**

想连接 DeepMind 12 到你的系统, 请查阅本 文档前面的连接指南。

#### **浏览程序**

想改变程序, 使用- NO 和 +/YES 开关。 想访问程序浏览器,按住 PROG 开关, 然后按 下 GLOBAL 开关, 或移动旋转旋钮。 更多关 于程序管理的信息, 请查阅产品手册。

### **编程**

DeepMind 12 编程技术在产品手册进行了详 细的描述。

#### **录音,编辑和回放自动化**

当使用合成器的模拟引擎和数字音频工作 站时, 你可录制和回放任何可自动化的参 数。 这个可使你录制表现的自动化和回放 或编辑 DAW 里的自动化。

#### **用作一个控制器**

当使用合成器特性作为一个控制器时, 你可 使用带精确触感的高质量键盘, 1 个旋转式 电位器, 26 个滑动的推子和 33 个背光开关 来控制虚拟乐器和数字音频工作站 (DAW)。 对于映射, 请查阅产品手册。

#### **软件安装**

DeepMind 12 是一个 USB 类兼容 MIDI 设备, 因此不需要安装驱动。 DeepMind 12 不需要 额外的驱动来同 Windows, Android, MacOS 和 iOS devices 一起工作。

#### **硬件安装**

完成系统中的所有连接。 只能使用随货供 应的电源线连接电源到 DeepMind 12。 确保 已将声音系统调小。 然后打开电源开关。

#### **DAW 设置**

```
在你的 DAW, 创建新的通道并选择 
DeepMind 12 作为 MIDI 输入设备。 通过使
DeepMind 12 成为同样通道的 MIDI 输出设备, 
在同样的通道确保录制的 MIDI 也可返回。
```
如果在你的 DAW 通道选项中不能看到 DeepMind 12。 请查阅 DAW 文档确保你已启用 DeepMind 12 作为一个 MIDI 设备。

#### **全局设置**

GLOBAL 菜单可使您根据特定的工作流或 需求自定义 DeepMind 12 模拟多音合成器。 更多关于 GLOBAL 设置的信息, 请参阅产品 手册。

### **固件更新**

请检查设备的固件是否是最新的 (见显 示屏的 Global/SYSTEM SETTINGS 菜单)。 如 果不是, 请更新固件。 访问我们的网页 behringer.com, 并从 DeepMind 12 模拟多音合 成器产品页面下载最新的固件。

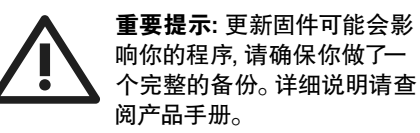

# **技术参数**

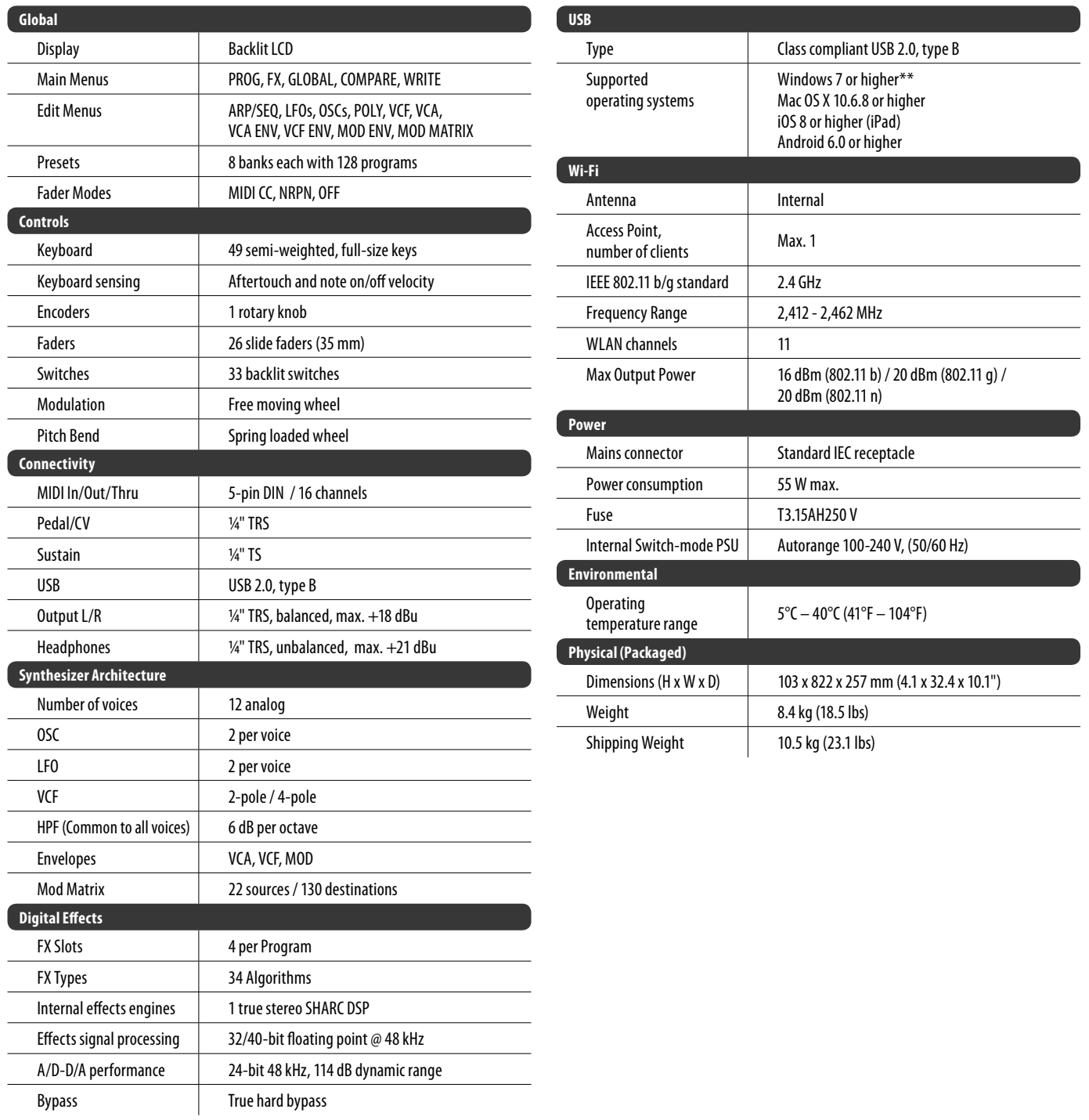

**CN** 

**12** DeepMind 12 快速启动向导 **13**

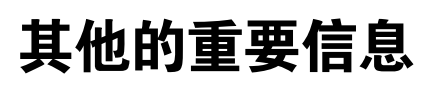

### **CN** 其他的重要信息

**1. 在线注册。** 请购买 MUSIC Group 产品后立 即在 behringer. com 网站注册。 网页上有简单 的在线注册表格。 这有助于我们更快更有效 率地处理您维修等事宜。 请阅读保修的相关 条款及条件。

**2. 无法正常工作。** 若您的 MUSIC Group 产品 无法正常工作, 我们会为您尽快修复。 请联 系您购买产品的销售商。 若你所在地区没有 MUSIC Group 销售商, 请联系 behringer. com 网站 的 "WHERE TO BUY" 一栏下的所列出的子公司 或经销商。

**3. 电源连接。** 将本设备连接电源前, 请确 保使用的电压正确。 保险丝需要更换时, 必须使用相同型号及定额的保险丝。

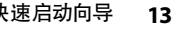

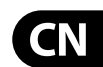

DeepMind 12 快速启动向导 **15**

Dedicate Your Life to MUSIC

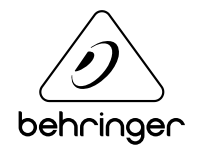